#### *Overview of the File System*

- The file system includes structured directories starting at the root.
- Files with file names that reside in the directories are also included in the file system.
- Three types of files are included: directory file, ordinary file and special file

#### *Handling Directories*

- Use ls (list) to display the contents of a different directory.
- Use cd (change directory) to change to a different directory.
- Use mkdir (make directory) to create a new directory.
- Use rmdir (remove directory) to delete a directory.

## *Handling Files*

- Use cp (copy) to copy a file.
- Use cat (concatenate) to display the contents of a file.
- Use mv (move) to move or rename a file.
- Use rm (remove) to delete a file or a set of files.
- Use  $ln(link)$  to link files.
- Use the wild-card character  $?$ ,  $*$ , and  $[...]$  to match file names.

## *Fil Permissions*

- Use ls -l (list with long option) to display file permissions.
- Use chmod (change mode) to change file permissions.

# **Chapter 2 Quiz**

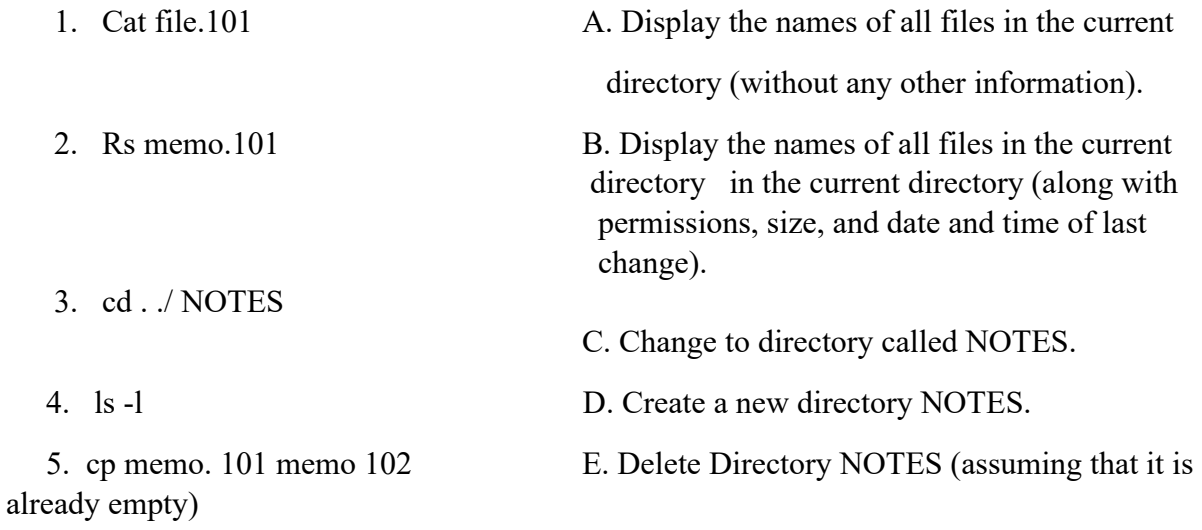

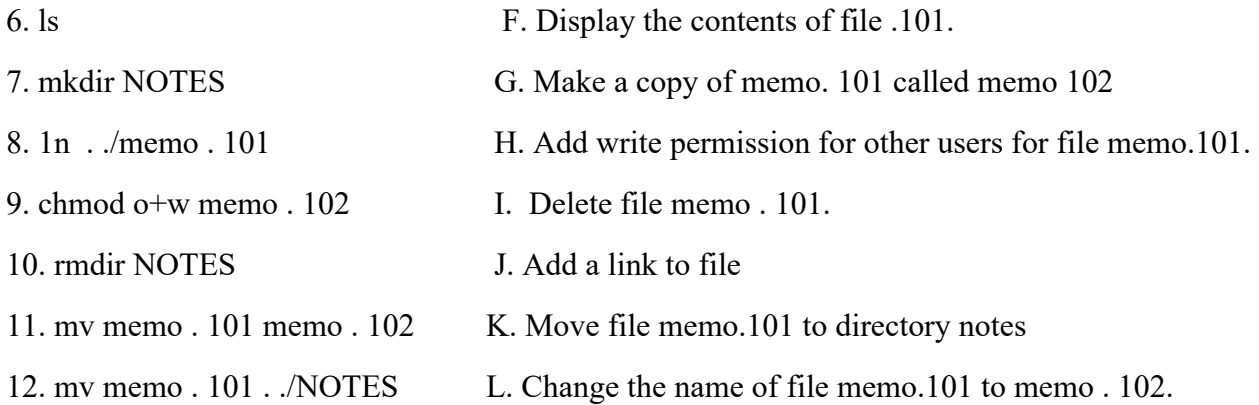

Using the partial diagram of the file system shown in figure 2.8, write a command line to accomplish each of the following task:

13. Lisa: Copy files memo . 1, memo.2, md memo.3, and memo.4 from the directory "sales" to the directory "MEMOS". (Assume you are now in sales.)

14. Paul: Change from the directory "projects" to the directory "paul".

15. Lisa: Move files personnel.G, materials.G, and expenses.G from the directory letters to the directory sales. (Assume that these are the only files in the directory "letters" that end with suffic .G.)

16. Paul: Display the permissions of all files in directory "support". (Assume you are now in "support".)

17.Lisa: Add a link in your current working directory (letters) to a file called "expedite" in Paul's directory "LETTERS", using the same name for the file.

18. Paul: In your home directory, create a new subdirectory called "news".

19. Lisa: Make the following changes to permissions for file "meeting" in the directory "sales": grant permission to execute to yourself; grant permission to write to members of your working group; revoke permission to write to members of your working group; revoke permission to read, write, and execute to all users. (Assume you are now in directory "sale".

20. Paul: Delete the following files from directory "LETTERS": interest.K, interest.N and interest.R. (Assume that have 26 files that end with he suffix .K in this directory.)